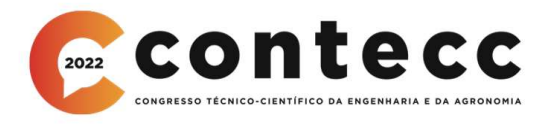

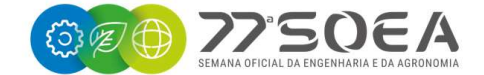

# USO DE MDT OBTIDO POR ARP NA PRODUÇÃO DE MAPA DE DECLIVIDADE DO TERRENO

GIORGY MAIA COSTA<sup>1</sup>, PEDRO DAVID RODRIGUES LIMA<sup>2</sup>, VINÍCIUS NAVARRO VARELA TINOCO<sup>3</sup>, ROGÉRIO TAYGRA VASCONCELOS FERNANDES<sup>4</sup> e ALMIR MARIANO DE SOUSA JÚNIOR<sup>5</sup>

<sup>1</sup>Graduando em Eng. Civil, UFERSA, Mossoró/RN, costagiorgy@gmail.com; <sup>2</sup>Esp. em Geoprocessamento, Pesquisador Externo, UFERSA, Mossoró/RN, david pedro rodrigues@hotmail.com; <sup>3</sup>Mestrando em Estruturas e Construção Civil. Pesquisador Externo, UFERSA, Mossoró/RN, navarrotinoco@gmail.com; <sup>4</sup>Dr. em Ciência Animal, Professor Efetivo MCA, UFERSA, Mossoró/RN, rogerio.taygra@ufersa.edu.br;

<sup>5</sup>Dr. em Ciências e Eng. de Petróleo, Professor Efetivo MEA, UFERSA, Mossoró/RN, almir.mariano@ufersa.edu.br;

RESUMO: Os trabalhos geodésicos vem atravessando um período de grandes mudanças devido ao desenvolvimento de novas tecnologias, especialmente com a aplicação de ARPs. Atualmente, estes modernos dispositivos são usados para os mais diversos fins, dentre eles a aerofotogrametria aplicada à topografia. Este trabalho objetiva a elaboração de um mapa de declividade do espaço urbano da cidade de Bodó-RN, através da utilização de MDT obtido por ARP. Realizou-se um levantamento planialtimétrico georreferenciado por meio do ARP e GNSS RTK, no qual foram adquiridas imagens e coordenadas geográficas que, posteriormente, foram processadas para aquisição dos produtos MDT e, em seguida, o mapa de declividade do terreno. Foi constatada a eficácia do ARP e do MDT na produção do mapa de declividade e observou-se ainda, que o emprego de tecnologias de informações geográficas tende a enriquecer de maneira significativa os trabalhos e estudos de cartografia.

PALAVRAS-CHAVE: aeronave remotamente pilotada; modelo digital de terreno; geoprocessamento; mapa de declividade.

# USE OF DTM OBTAINED BY RPA IN THE PRODUCTION OF LAND SLOPE MAP

ABSTRACT: The geodetic work has been going through a period of great change due to the development of new technologies, especially with the application of RPAs. Currently, these modern devices are used for various purposes, including aerophotogrammetry applied to topography. This work aims to elaborate a slope map of the urban space of the city of Bodó-RN, through the use of DTM obtained by RPA. A georeferenced planialtimetric survey was carried out by means of RPA and GNSS RTK, in which images and geographic coordinates were acquired, which were later processed for the acquisition of DTM products and then the land slope map. It was found the effectiveness of RPA and DTM in the production of the land slope map and it was also observed that the use of geographics informations technologies tends to significantly enrich works and studies of cartography.

KEYWORDS: remotely piloted aircraft; digital terrain model; geoprocessing; slope map.

# **INTRODUÇÃO**

 Com avanço da tecnologia nos últimos anos, os métodos de estudos topográficos e cartográficos passaram por grandes transformações, principalmente após a difusão do uso civil das ARPs (Aeronaves Remotamente Pilotadas). O ARP é um equipamento de alta tecnologia que proporciona ao usuário a aquisição de imagens aéreas de forma prática e rápida sem precisar de tripulação, conferindo a esse dispositivo muitas aplicações, dentre elas o mapeamento aéreo e o levantamento topográfico por fotogrametria (Figueredo, 2019).

Dentre várias aplicações, imagens obtidas por ARPs podem ser utilizadas para geração de MDTs (modelos digitais do terreno), podendo substituir processos de levantamento mais tradicionais, como estação total (Avila, 2019). Guth et al. (2021) define o MDT como uma representação das elevações da superfície topográfica na forma de uma grade de valores georreferenciados, incorporando valores de formas relevantes, como divisores de água e estradas. Dias (2016) destaca que o MDT pode ser utilizado para armazenar dados de altimetria para obter mapas topográficos, como mapas de declividade.

A obtenção de produtos como o MDT e mapas de declividade se dá com processamento dos dados adquiridos no levantamento topográfico, por meio de softwares do tipo SIG (Sistema de Informações Geográficas). Os SIGs são instrumentos computadorizados com capacidade de realizar análises complexas de informações espaciais entre diferentes objetos geográficos, armazenando dados topológicos e automatizando a produção de documentos cartográficos (Câmara & Medeiros, 1998).

Este trabalho tem como objetivo a elaboração de mapa de declividade da zona urbana da cidade de Bodó no estado do Rio Grande do Norte por meio do uso de MDT obtido através de fotogrametria com ARP.

#### MATERIAL E MÉTODOS

O ARP usado foi o modelo PHANTOM 4 RTK, da empresa chinesa DJI. Esta aeronave possui um controle remoto e tem uma autonomia de voo de 30 minutos por bateria, atendendo a uma área de no máximo 20 hectares por voo. O GNSS RTK foi o modelo X-91, da marca CHC, que consiste em três componentes: base, rover e uma unidade coletora que realiza o armazenamento dos dados levantados em campo. E o computador utilizado para o processamento dos dados está discriminado na Tabela 1. Esta composição foi de suma importância para que o processo pudesse ser executado de forma rápida e com a qualidade prescrita, visto que esse trabalho requer muita capacidade de processamento do computador.

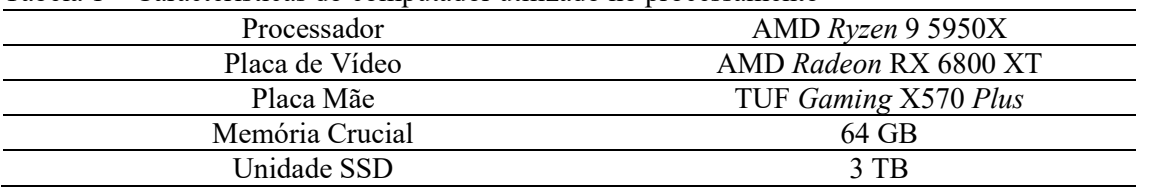

Tabela 1 – Características do computador utilizado no processamento

O objeto de estudo do trabalho foi o espaço urbano do município de Bodó, no Rio Grande do Norte. A centro da cidade uma altitude média de 560 m e coordenadas 05°59'16,8" de latitude sul e 36°24'46,8" de longitude oeste, e distancia-se da capital cerca de 154 km, sendo seu acesso, a partir de Natal, efetuado por meio das rodovias com pavimento BR-226 e RN-203 (Brasil, 2005).

Após a escolha da área de estudo, foi feita a delimitação da poligonal de interesse do espaço urbano com auxílio do software gratuito Google Earth PRO, esse processo define os limites da área a ser levantada. Em seguida, esta poligonal foi dividida em subáreas de acordo com a capacidade máxima da bateria da aeronave para cobertura de voo e, logo após, foram inseridos os pontos de apoio tentando encontrar uma distribuição equidistante, cobrindo toda a área a ser estudada, para inserção dos alvos que irão georreferenciar o levantamento e verificar sua precisão. Para fazer a demarcação dos pontos de apoio foram utilizados alvos artificiais foto identificáveis que são produzidos para realizar o levantamento. Concluída esta etapa, foram obtidos quatro subáreas e 43 pontos de apoio, sendo 14 pontos de verificação, 22 pontos de controle e 7 pontos fixos.

Após realizada a etapa de planejamento do levantamento, foi feito o trabalho de campo no qual executou-se a distribuição dos alvos, em sequência realizado o voo autônomo da ARP e, posteriormente ao voo foi feita a coleta dos pontos materializados no ambiente por meio do GNSS RTK.

O plano de voo em si, foi executado através do aplicativo DJI Terra, no sistema do controle remoto da ARP, onde foi possível acessar o planejamento e conferir a área a ser sobrevoada e definir alguns parâmetros, como: velocidade de voo de 7,9 m/s, altura de voo de 100 metros, sobreposição lateral de 60 %, sobreposição longitudinal de 80 % e GSD de 2,74 cm/pixel. Após a realização dos

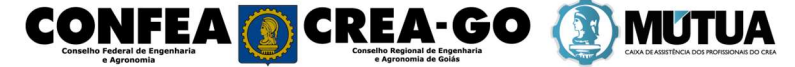

quatro voos, um para cada subárea, levando um tempo total de 49m e 43s, foi obtido um total de 729 fotografias aéreas no formato JPEG, concluindo assim a etapa de trabalho em campo.

Concluído o levantamento, os dados foram descarregados para o computador e foi iniciado o processamento com a conversão e correção das coordenadas ao SIRGAS 2000. Esta etapa deu-se utilizando o software Rinex Converter, o serviço online Posicionamento por Ponto Preciso (PPP) do IBGE e também o software Microsoft Excel. Em seguida foi realizada uma varredura, observando imagens com falhas para só depois fazer o processamento das mesmas utilizando o software Agisoft Metashape PRO. Por intermédio da seleção da nuvem de pontos e exclusão de tudo que não pertencia ao terreno, foi gerado o MDT. Em posse deste produto intermediário, foi realizada uma análise da declividade do terreno através do software OGis.

## RESULTADOS E DISCUSSÃO

Finalizado o processamento das imagens colhidas no levantamento, o MDT (Figura 1) foi gerado através do software Agisoft Metashape PRO.

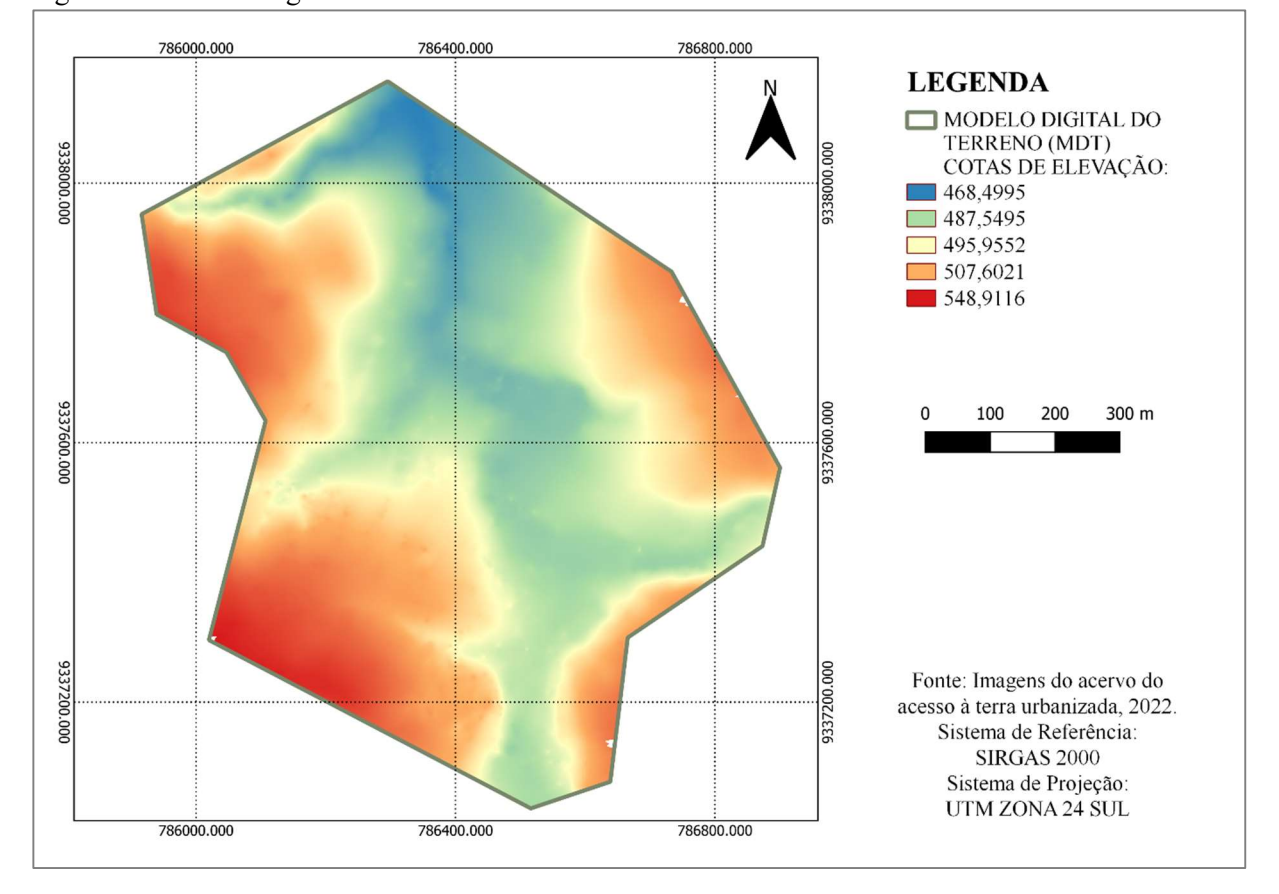

Figura 1 – Modelo Digital do Terreno

Este produto serviu, em seguida, para elaboração do mapa de declividade (Figura 2) por meio do software OGis.

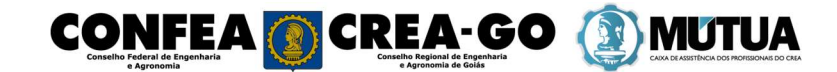

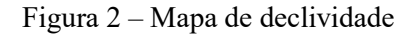

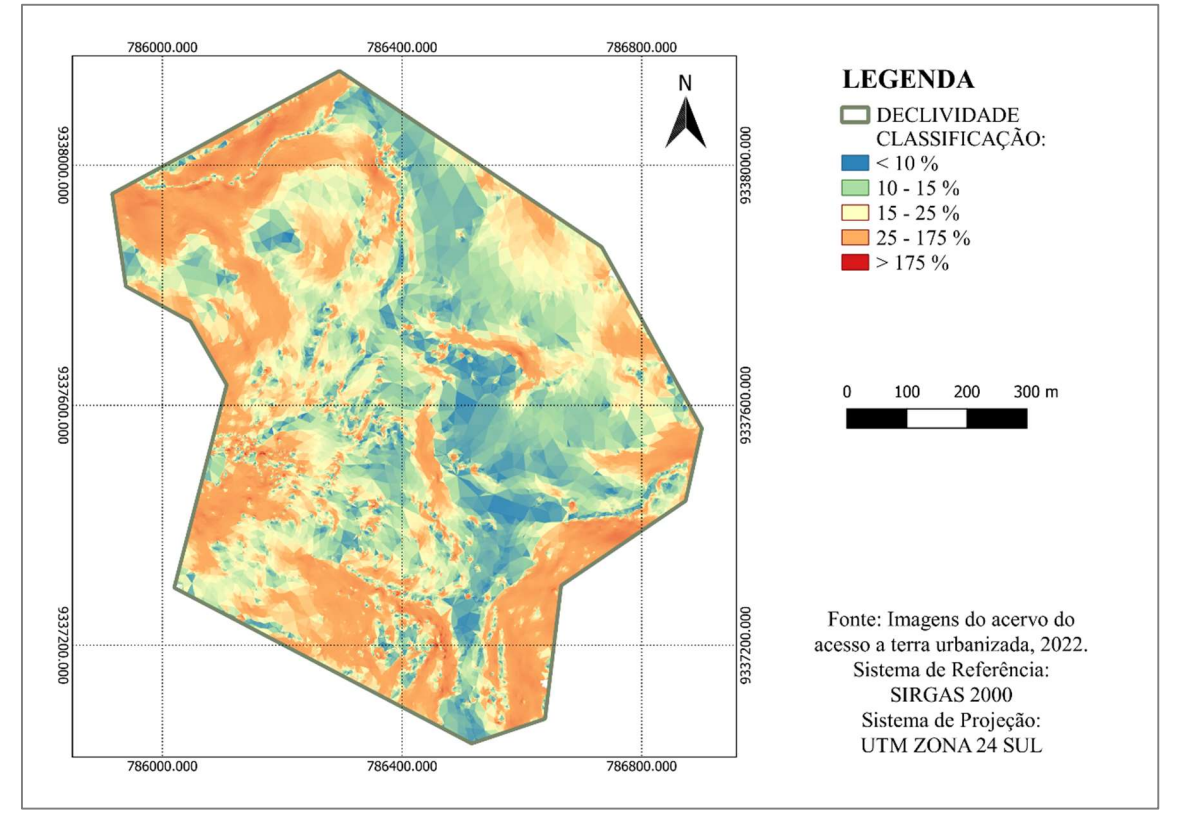

Com uso do mapa é possível observar a declividade do terreno em graus ou em porcentagem, como também em categorias definidas pelo usuário, o que facilita bastante a compreensão do relevo da região, no que se refere ao declive do solo.

# CONCLUSÃO

Através do levantamento com ARP e utilização de programas do tipo SIG para processamento dos dados, foi possível adquirir os produtos MDT e mapa de declividade do espaço urbano do município de Bodó-RN. Desta forma, estes documentos gráficos surgem como uma ferramenta de suma importância para estudos geográficos e, considerada a baixa disponibilidade de mapas detalhados aplicáveis para o planejamento e monitoramento do uso do solo, a metodologia deste trabalho torna-se uma alternativa para atender demandas dessa natureza.

A fotogrametria com ARPs associada ao geoprocessamento apresentou-se como um recurso promissor e imprescindível na gerencia de projetos urbanísticos, mostrando-se capazes de desenvolver produtos que auxiliam a observar e representar a superfície terrestre de forma ágil e apurada. Logo, este trabalho é, em síntese, uma contribuição aos estudos geodésicos, pois descreve um processo exequível para a aquisição de dados de declividade do terreno.

#### AGRADECIMENTOS

 Ao núcleo de pesquisa e extensão Acesso à Terra Urbanizada pelo fomento científico e concessão de bolsa.

#### REFERÊNCIAS

AVILA, Calinca Barão de. Aplicabilidade de imagens obtidas a partir de aerofotogrametria realizada com aeronave remotamente pilotada como subsídio à gestão ambiental. 2019. 223 f. Tese (Doutorado) - Curso de Programa de Pós-Graduação em Engenharia Florestal, Centro de Ciências Rurais, Universidade Federal de Santa Maria, Santa Maria, 2019. Disponível em:

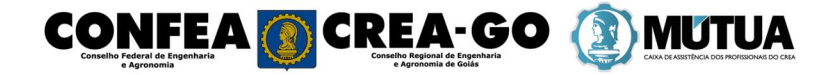

https://repositorio.ufsm.br/bitstream/handle/1/19035/TES\_PPGEF\_2019\_AVILA\_CALINCA.pdf? sequence=1&isAllowed=y. Acesso em: 8 ago. 2022.

BRASIL. Ministério das Cidades. Secretaria Nacional de Desenvolvimento Urbano. MANUAL TÉCNICO PARA REDUÇÃO DE RISCOS DE DESASTRES APLICADO AO PLANEJAMENTO URBANO: movimentos de massa. Brasília: Projeto Gides, 2018. 6 v. Disponível em:

https://antigo.mdr.gov.br/images/stories/ArquivosDefesaCivil/ArquivosPDF/Volume6- ManualTecnicoPlanejamentoUrbano\_MCidades.pdf. Acesso em: 10 ago. 2022.

- BRASIL. Ministério de Minas e Energia. Secretaria de Geologia, Mineração e Transformação Mineral. Projeto Cadastro de Fontes de Abastecimento por Água Subterrânea Rio Grande do Norte: Diagnóstico do Município de Bodó. MME, 2005. Disponível em: https://rigeo.cprm.gov.br/jspui/bitstream/doc/16545/1/rel\_bodo.pdf. Acesso em: 10 ago. 2022.
- CÂMARA, Gilberto; MEDEIROS, José S. Princípios básicos em Geoprocessamento. In: ASSAD, Eduardo D.; SANO, Edson E. Sistemas de Informações Geográficas. Aplicações na agricultura. 2. ed. Brasília: Embrapa, 1998. 434 p. 3-11. Disponível em: http://mtcm12.sid.inpe.br/col/sid.inpe.br/iris@1912/2005/07.19.20.55.47/doc/INPE%207105.pdf. Acesso em: 08 ago. 2022.
- DIAS, Erika Rodrigues. Geração de Modelo Digital de Elevação utilizando dados do SRTM como subsídio ao planejamento e gestão territorial do município de Lucena/PB. Caderno de Geografia, v.26, n.45, 2016.. Disponível em:

http://periodicos.pucminas.br/index.php/geografia/article/view/P.2318- 2962.2016v26n45p151/9066. Acesso em: 09 ago. 2022.

- FIGUEREDO, Ruan Henrique Barros. Estudo de caso: custo-benefício de levantamentos topográficos planimétricos realizados sob o uso de drone, georreferenciamento rtk e estação total.11 f. Mossoró, 2019. Disponível em: https://repositorio.ufersa.edu.br/bitstream/prefix/4728/1/RuanHBF\_ART.pdf. Acesso em: 09 ago. 2022.
- GUTH, Peter L et al. Digital Elevation Models: terminology and definitions. Remote Sensing, v. 13, n. 18, p.art.3581/1-19, 2021. Disponível em: https://www.mdpi.com/1263464. Acesso em: 09 ago. 2022.

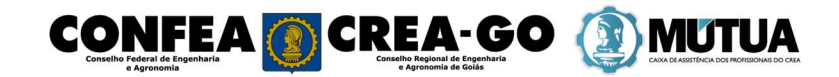